Doküman No. EYS/09

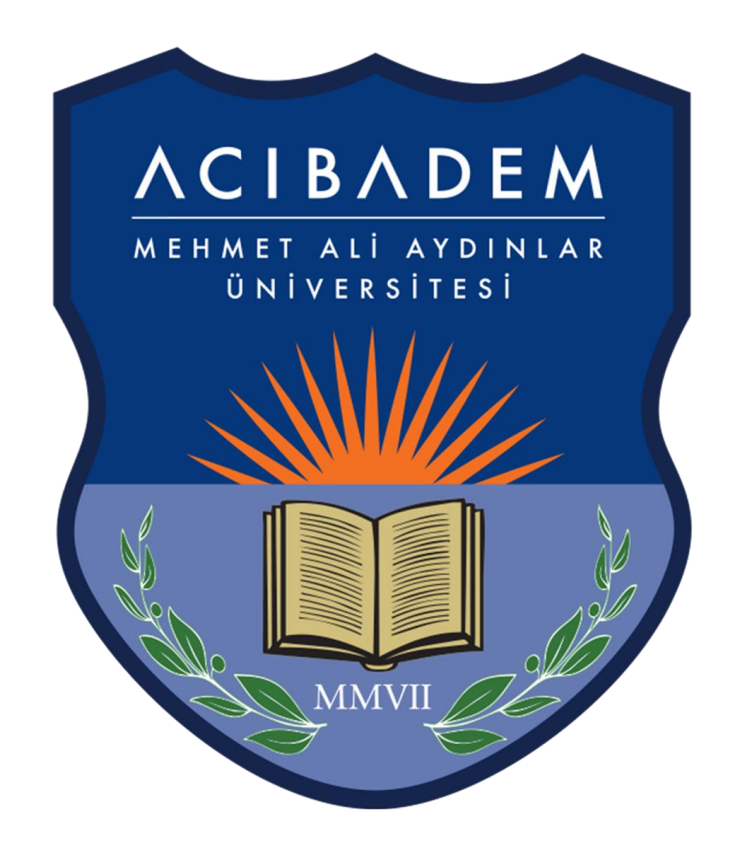

# EĞİTİM YÖNETİM SİSTEMİ (LMS)

Öğrenciler İçin Sanal Sınıf Kılavuzu

LMS' e [eys.acibadem.edu.tr](https://acibadem.almscloud.com/Account/LoginBefore) adresinden öğrenci bilgi sistemi (OBS) için kullandığınız kullanıcı hesabı bilgilerinizle giriş yapmalısınız. Ayrıca web sitemizdeki hızlı erişim menüsünden "EYS" linkine tıklayarak giriş yapabilirsiniz.

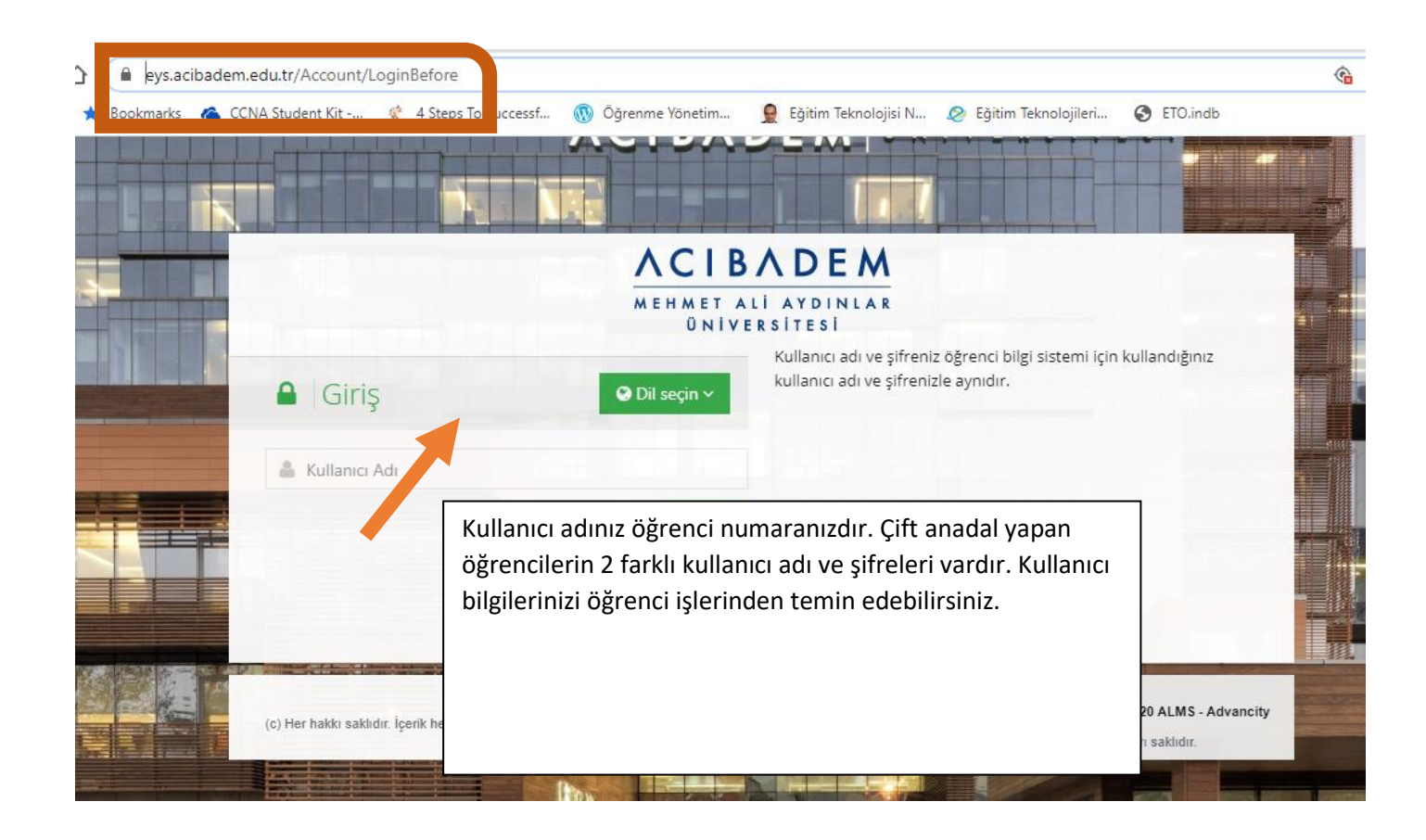

OBS'den şifrenizi değiştirdiğiniz zaman LMS'de de otomatik olarak şifreniz değişecektir.

## **Anasayfa**

Anasayfada yakında başlayacak aktiviteleriniz, son teslim tarihi yaklaşan ödevleriniz ve dersleriniz listelenir.

Yakında Başlayacak Aktivitelerim

Aşağıda, yakında başlayacak aktivitelerinizi görebilirsiniz.

Sanal Sinif ING 102 - Ingilizce II / Ing 102 Virtual Class başlama 26 Mart 2020 Perşembe 09:00

#### Son Teslim Tarihlerim

Aşağıda, yaklaşan son teslim tarihlerinizi görebilirsiniz

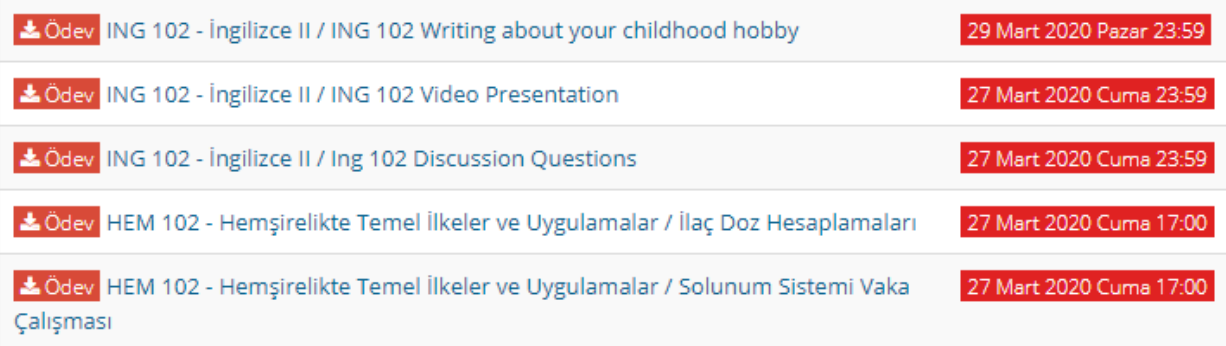

Sol menüde "Derslerim" sekmesine tıkladığınızda dönem içinde aldığınız bütün dersleriniz listelenecektir. Ders kayıt haftasında, danışmanlarınız tarafından onaylanan dersleriniz LMS' de de aktif olarak görünecektir.

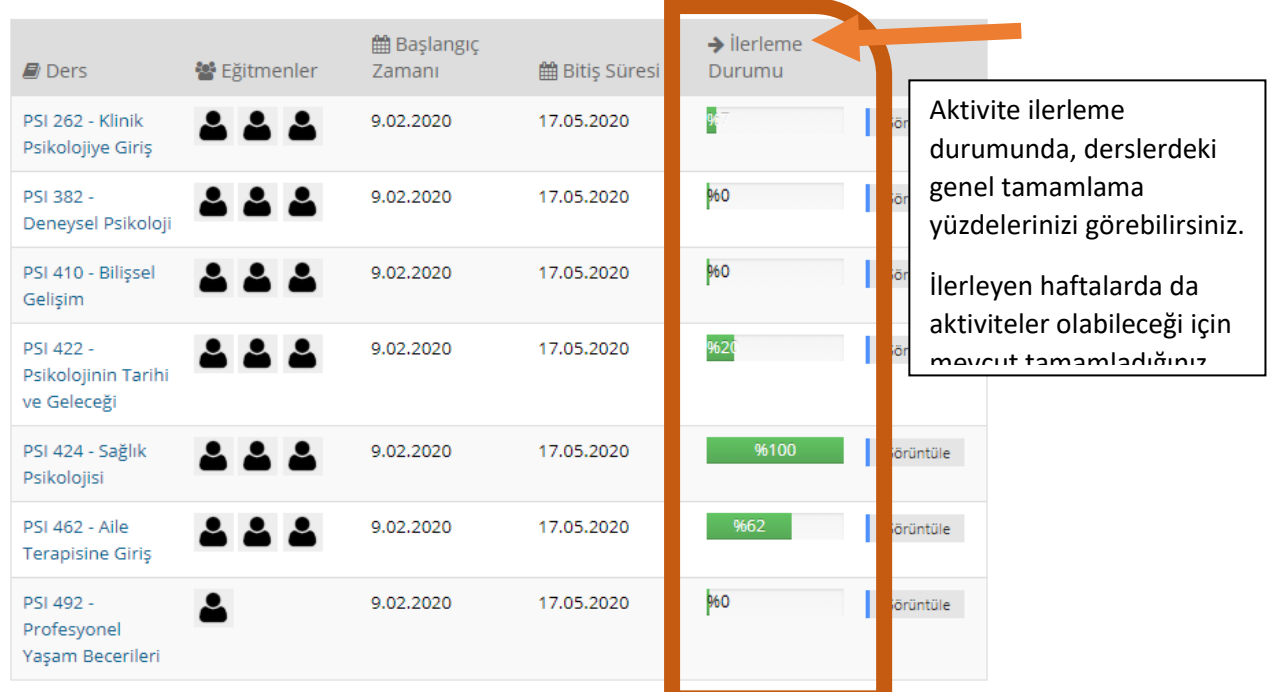

## **Sanal Sınıfa Canlı Olarak Katılmak**

Hocanız tarafından planlanan sanal sınıf aktivitesi yakında başlayacak aktivitelerim kısmında anasayfada görünür.

### Yakında Başlayacak Aktivitelerim

Aşağıda, yakında başlayacak aktivitelerinizi görebilirsiniz.

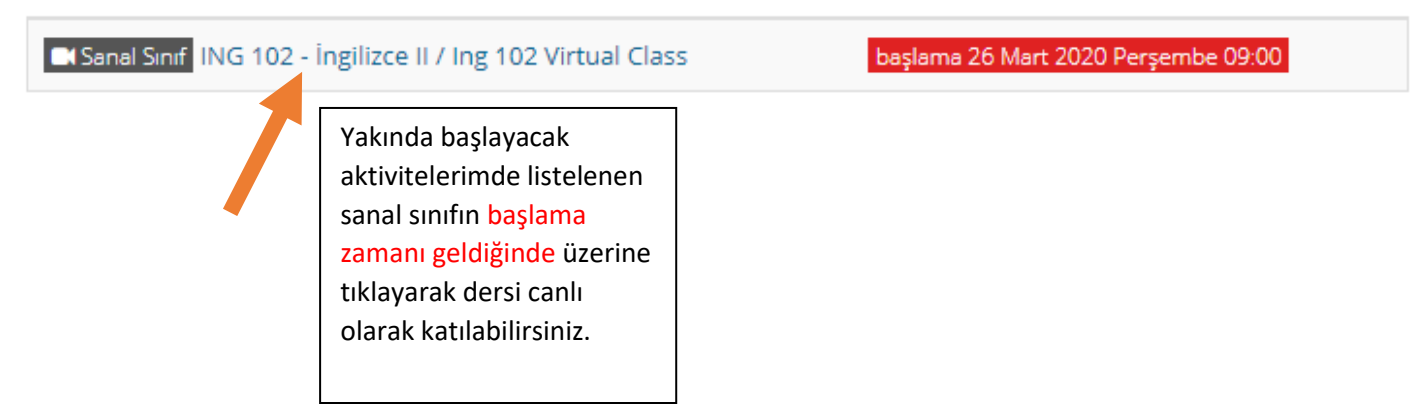

Sanal sınıfa girdiğinizde aşağıdaki ekran açılacaktır. Sağ üst köşede hocanızın görüntüsü görebilir ve sesini duyabilirsiniz.

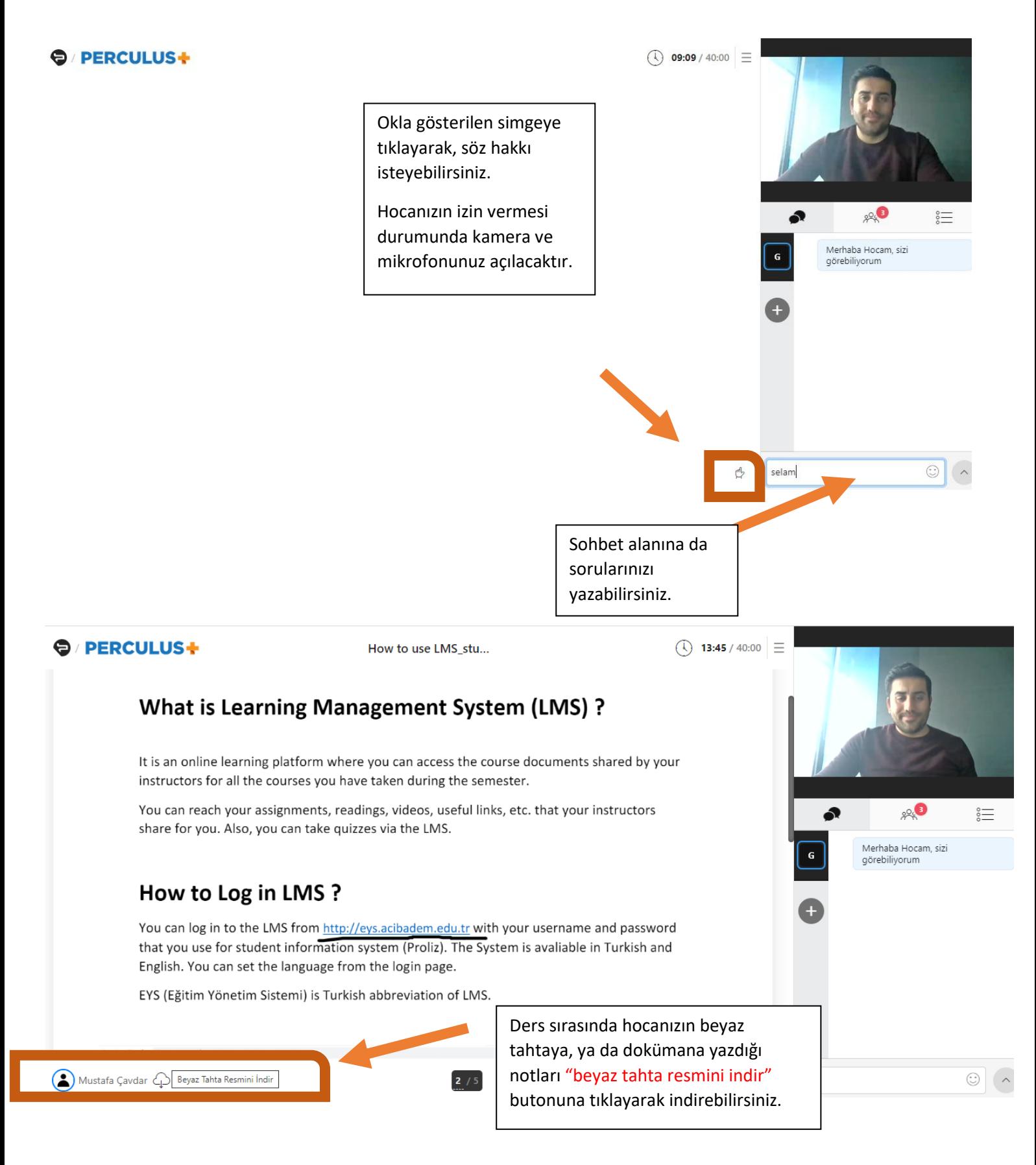

Daha sonra kayıt altına alınan dersin tekrarını yine LMS üzerinden dersin içine girerek izleyebilirsiniz.

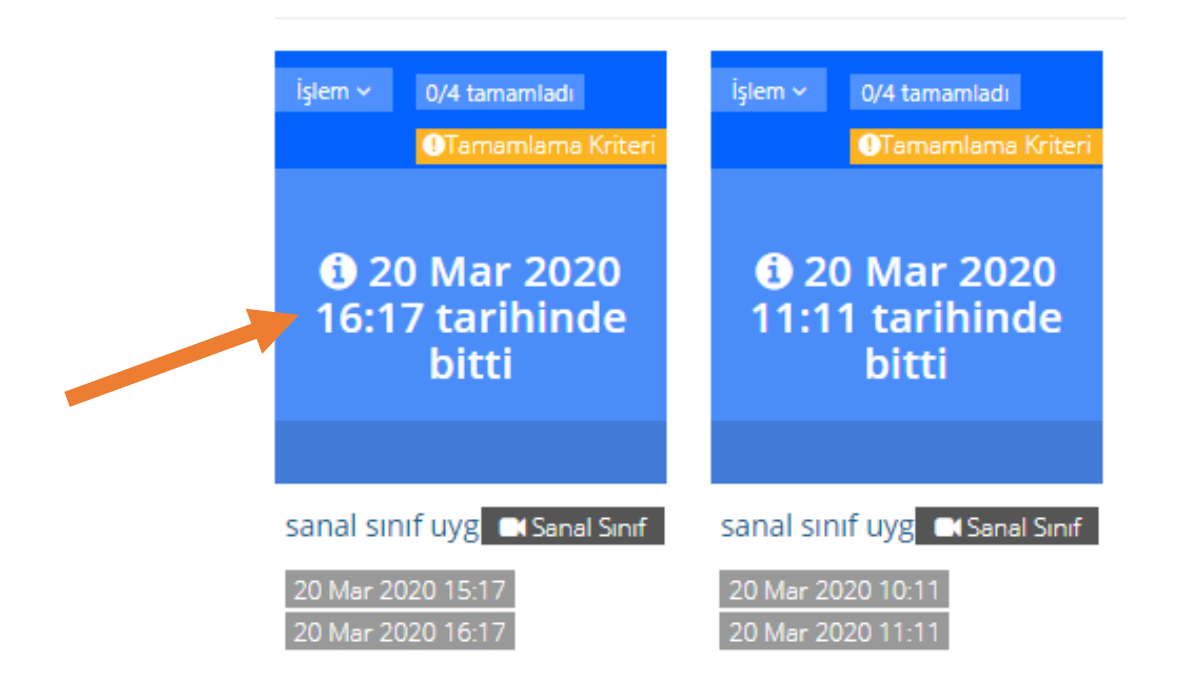